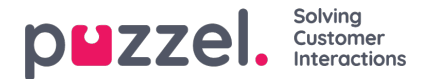

## **Ferieønsker**

For å få se en liste over utestående ferieønsker.

- 1. Klikk på 'Ferie' fra Mennesker i venstremenyen. Deretter 'Frerieønsker' i venstremenyen. Da får du se en enkeltliste.
- 2. Hvis du vil se på de spesifikke detaljene for et ferieønske, klikker du på navnet til agenten.
- 3. Du får se et sprettoppvindu til høyre med en liste med ferieønsker sammen med detaljer om de gjenværende tildelingene for året.
- 4. Hver dato som agenten har bedt om, blir vist. Du får se hvor mange timer det er planlagt at agenten skal jobbe den dagen, sammen med timene som for øyeblikket er tilgjengelige på samme dato.
- 5. Klikk på Hake-ikonet for å godkjenne eller på Kryss-ikonet for å avslå.

## **Legge til halve feriedager**

Halve feriedager (eller andre deler av en hel feriedag) må legges til manuelt gjennom planleggingsverktøyet, siden agentene for øyeblikket ikke kan be om dem via agentportalen.

Agentene kan se når en halv feriedag har blitt lagt til, og også at timene for den halve feriedagen er trukket fra den årlige godtgjørelsen.

Når du skal legge til en delvis ferie, legger du den til som en hvilken som helst annen aktivitet.

Vær oppmerksom på at lunsjer kanskje må flyttes til midten av skiftet slik at det blir nøyaktig en halv dags ferie.

## **Forespørsler om annullering**

Agenter kan be om å annullere ferier som også må godkjennes av en administrator.

Dette gjøres på samme måte som ved godkjenning av ferier.

Klikk på haken for å godkjenne annulleringen eller på krysset for å avslå.

## **Vise tidligere godkjente og avslåtte ferieønsker**

Alle tidligere ferieønsker, enten de er godkjent eller avslått, kan vises ved å klikke på de tilsvarende ikonene i feriedelen.